Šolski center Celje Srednja šola za kemijo, elektrotehniko in računalništvo

# **USB-SHRAMBA**

Avtor: Mentor: Mentor: Mentor: Mentor: Mentor: Mentor: Mentor: Mentor: Mentor: Mentor: Mentor: Mentor: Mentor:  $\mathsf{M}$ 

Ian Marcel PEČAR, E-4.a Gregor KRAMER, univ. dipl. inž. el.

Mestna občina Celje, Mladi za Celje

Celje, 2017

### **KAZALO VSEBINE**

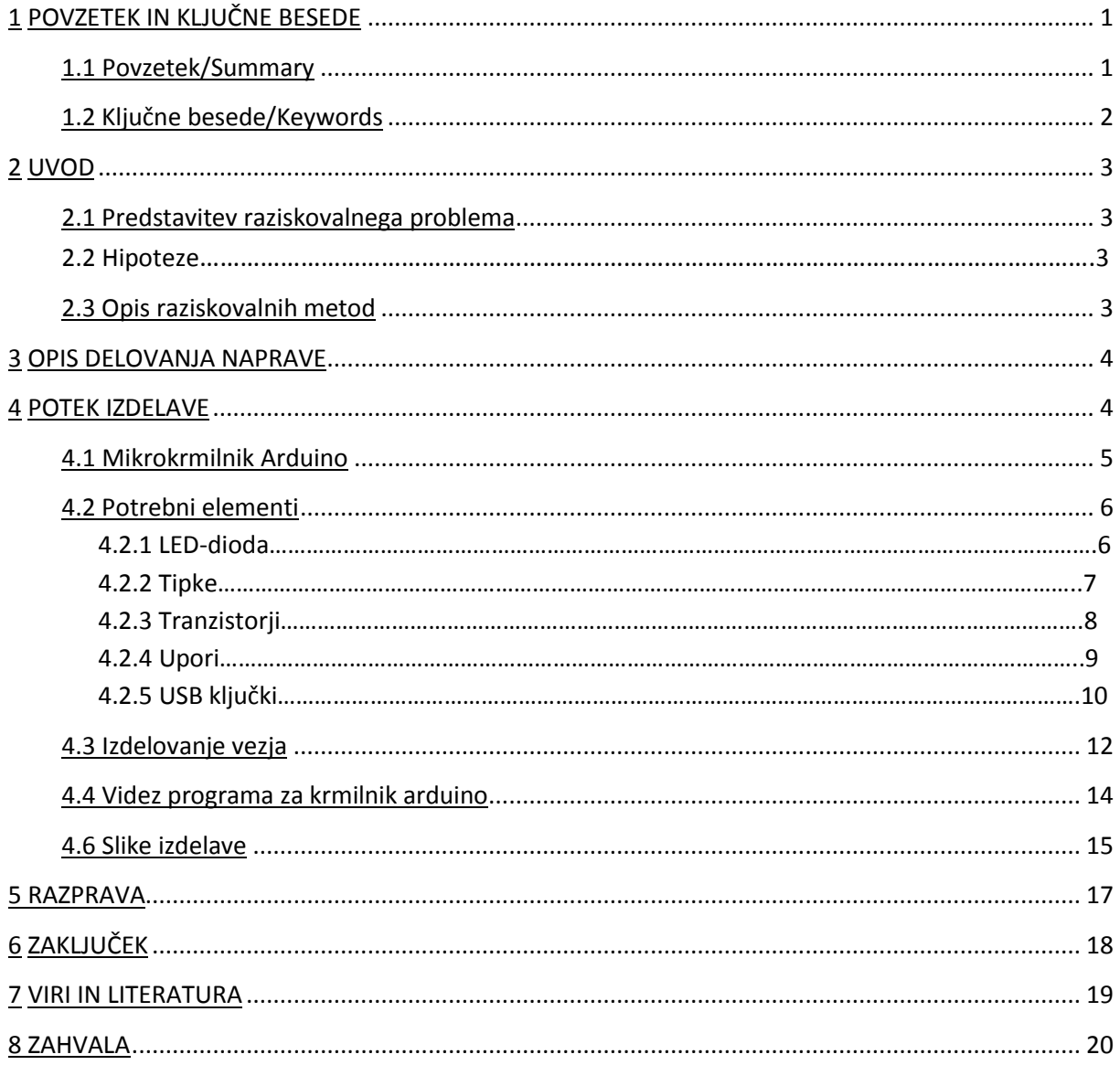

# **KAZALO SLIK**

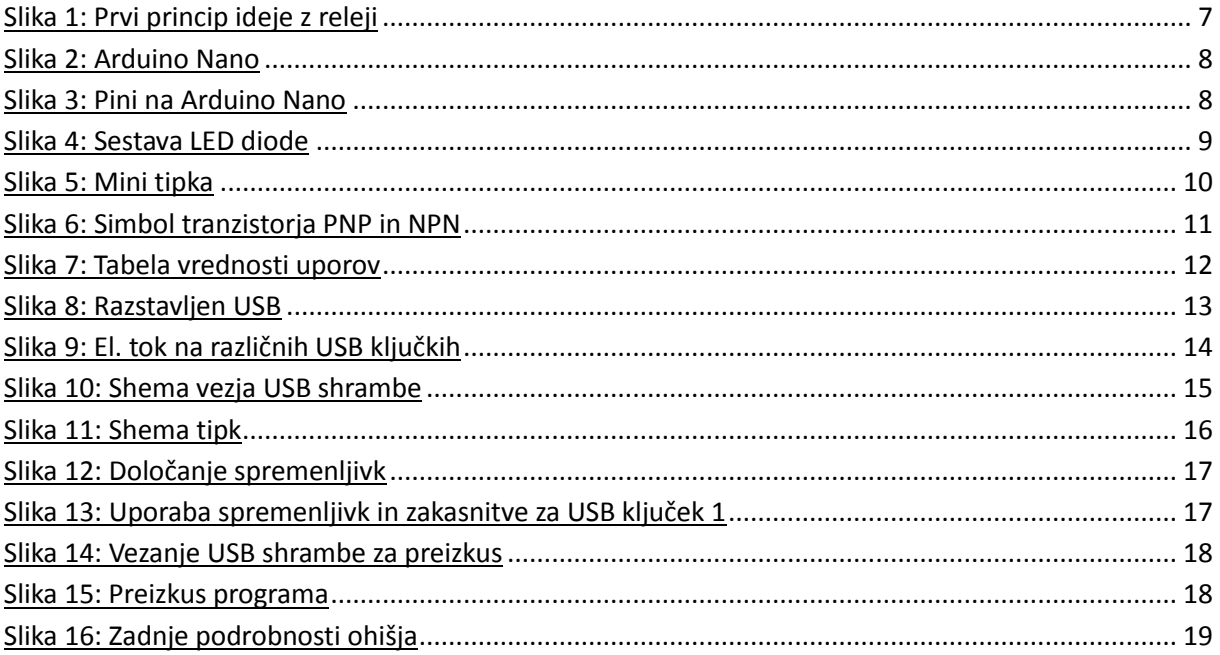

# **KAZALO ENAČB**

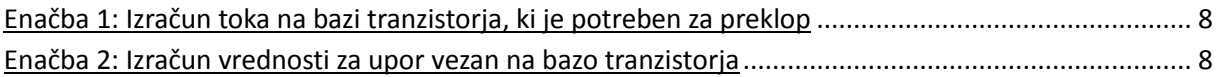

# **1 POVZETEK IN KLJUČNE BESEDE**

#### **1.1 Povzetek/Summary**

Moj cilj je bil narediti USB-shrambo, ki bi bila podobna USB-razdelilcu, le da bi imela vgrajene USB-ključke, njihovo delovanje pa bi določal s pomočjo Arduina. Naloga je zahtevala znanje elektrotehnike, podrobneje elektronike in programiranja z Arduinom. Pri izdelavi sem preučil delovanje USB-ključkov, čas zaznave USB-ključka v računalniku, uporabo programa »Eagle 6.0« ter programiranje mikrokrmilnika Arduino.

I set my goal to make USB storage, which would be similar to USB hub, but USB flash memories would be fixed installed and controlled with Arduino. The research work has requested the knowledge about electronics and programming with Arduino. While researching I studied the USB Flash memory functioning, time perception, program »Eagle 6.0« usage and programming microcontroller Arduino.

# **1.2 Ključne besede/Keywords**

- **> USB-shramba –**shramba več USB-ključkov
- **> USB hub –** USB-razdelilec
- **> USB-ključek –** shramba datotek
- **> Eagle 6.0. –** program za načrtovanje tiskanih vezij
- > **Arduino** mikrokrmilnik

- **> USB storage –** storage of few USB flash memories
- **> USB hub –** USB manifold
- **> USB flash memory –** data storage device
- **> Eagle 6.0. –** program for planning printed circuit boards
- > **Arduino** micro controller

#### **2 UVOD**

#### **2.1 Predstavitev raziskovalnega problema**

Raziskovanja sem se lotil, ker sem želel izdelati USB-shrambo, ki bi bila podobna USBrazdelilcu, le da bi bili USB-ključki nameščeni znotraj škatlice, njihovo delovanje pa bi določali s tipkami. Za izvedbo projekta sem uporabil mikrokrmilnik Arduino Nano, ki je zelo preprost za uporabo, zmogljiv in tudi majhen. Tako sem privarčeval prostor, kajti želel sem, da je izdelek preprost, uporaben in seveda čim manjši. Za to sem se odločil, ker se mi je zdela ideja zanimiva, poleg tega pa še nihče ni tega naredil.

#### **2.2 Hipoteze**

- Z mikrokrmilnikom Arduino Nano napisati program, ki bi deloval brezhibno.
- Izdelati čim manjše vezje.
- Napeljati napajanje na USB, ne da bi se opravilo več zaznav naenkrat.

#### **2.3 Opis raziskovalnih metod**

Preden sem začel izdelovati shrambo, sem si izbral ustrezna vezja USB-ključkov, ustrezno ohišje in preostale potrebne elemente. Vse potrebne elemente sem vstavil v ohišje in pravilno določil postavitev, da na koncu ne bi bilo prostorske stiske. Naredil sem poskusno vezavo na preizkuševalni plošči (ang. »Proto Board«) in prek Arduina razvil program ter ga kasneje še preizkusil.

#### **3 OPIS DELOVANJA NAPRAVE**

Delovanje naprave je izjemno preprosto. Za vklop shrambe vključimo USB-kabel tipa A v računalnik in s tem pripeljemo napajanje +5 V na vezje USB-shrambe. S pritiskom na gumb n (n = 1 – 4) določimo, kateri USB-ključek naj računalnik zazna, in pošljemo Arduinu signal, naj skozi PORTx spusti tok, ki bo sklenil tranzistor, na katerega je vezan + (Pin 1) USB-ključka.

#### **4 POTEK IZDELAVE**

Najprej sem moral napisati program, ki bo krmilil USB-ključke in s tem določal, kateri naj deluje. Vse to delovanje bi lahko sicer naredil s pomočjo relejev, a ker je težko dobiti štiri polne miniaturne releje, bi moral uporabiti dva polna, to pa bi zavzelo preveč prostora in pojavljale bi se tudi napake, ki sem jih s programom Arduino z lahkoto rešil.

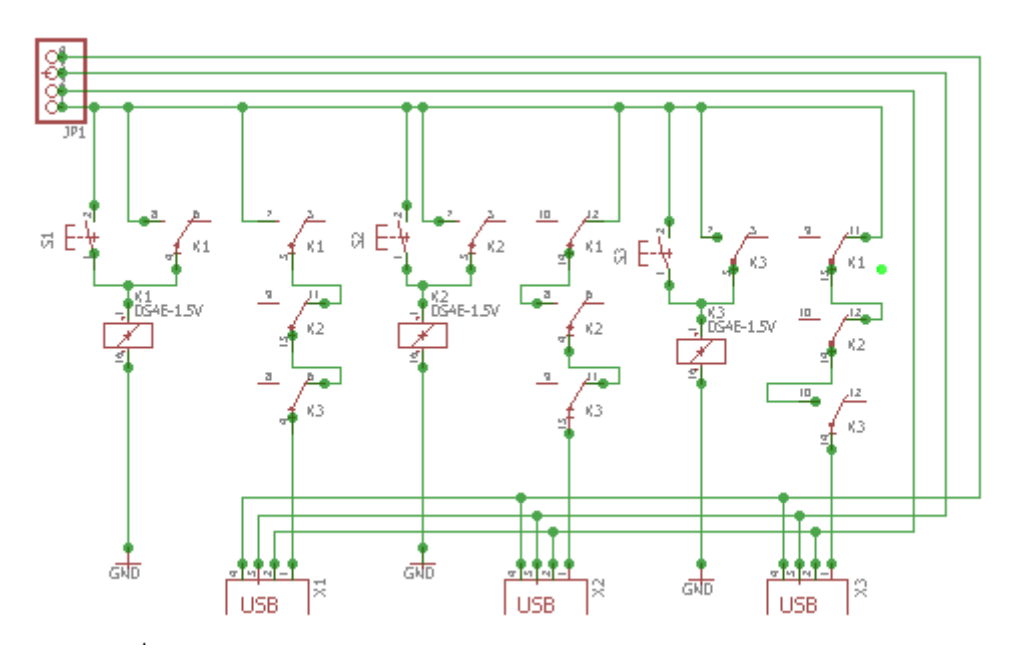

 **Slika 1: Prvi princip ideje z releji in s tremi USB ključki**

#### **4.1 Mikrokrmilnik Arduino**

Uporabil sem mikrokrmilnik Arduino Nano, ki je univerzalni mikrokrmilnik, osnovan na tehnologiji Atmel (Atmega328), in je idealen za krmilno elektroniko ter robotiko. Je odprtokodna mikrokontrolna platforma, osnovana na enostavni razvojni ploščici z vhodno/izhodnimi konektorji in je prijazna uporabniškemu razvojnemu okolju (brezplačna programska oprema). Podoben je Arduinu Uno. Je lahko samostojen ali pa povezan z računalnikom (Mini-B USB). Napaja se z napetostjo 5 V in ima frekvenco 16 MHz. Ima 22 (6 PWM izhodov) digitalnih in osem analognih izhodov.

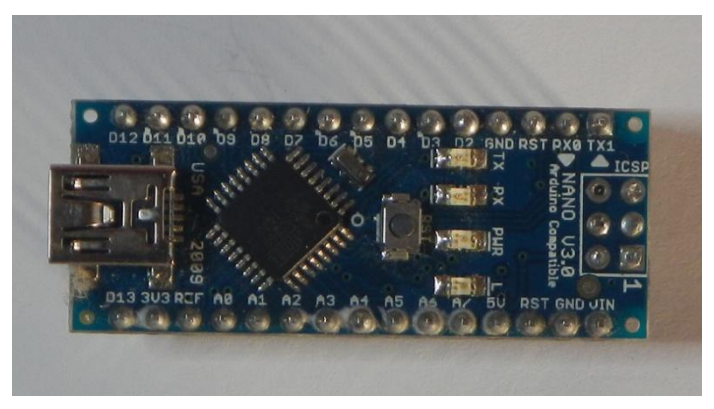

**Slika 2: Arduino Nano**

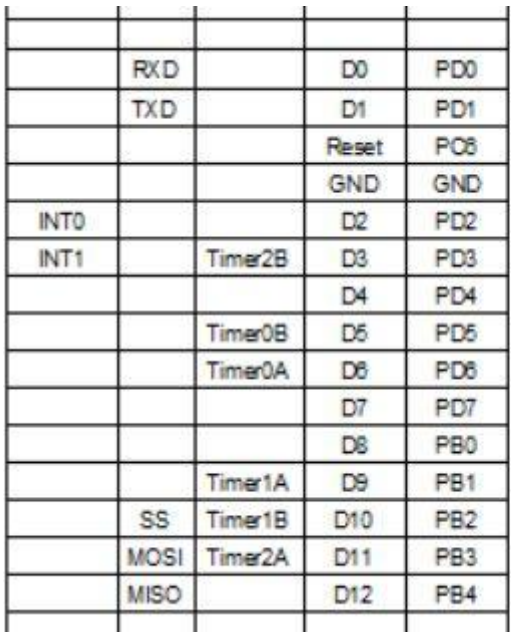

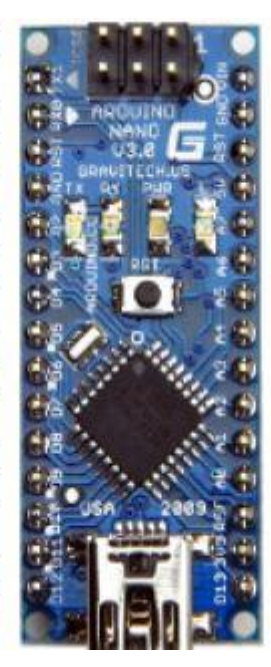

|                 | VIN             |     |            |
|-----------------|-----------------|-----|------------|
| GND             | <b>GND</b>      |     |            |
| PO <sub>8</sub> | Reset           |     |            |
|                 | 5V              |     |            |
| ADC7            | A7              |     |            |
| ADC6            | Aβ              |     |            |
| PC5 (ADC5)      | A5              |     | <b>SCL</b> |
| PC4 (ADC4)      | A4              |     | <b>SDA</b> |
| PC3 (ADC3)      | A <sub>3</sub>  |     |            |
| PC2 (ADC2)      | A2              |     |            |
| PC1 (ADC1)      | A1              |     |            |
| PC0 (ADC0)      | A0.             |     |            |
| AREF            | AREF            |     |            |
|                 | 3V3             |     |            |
| PB <sub>5</sub> | D <sub>13</sub> | LED | <b>SCK</b> |
|                 |                 |     |            |

**Slika 3: Pini na Arduino Nano**

#### **4.2 Potrebni elementi**

#### *4.2.1 LED-dioda*

Svetleča dioda (po angleško LED, light-emitting diode) je polprevodniški element, ki je glede na električne karakteristike podobna navadni polprevodniški diodi, le da sveti, kadar prevaja tok. Razlikujejo se po velikosti, barvi, valovni dolžini (bela dioda oziroma dioda RGB LED ima največji spekter), padcu napetosti in sestavi. Ima boljši izkoristek kot žarnica in tudi daljšo življenjsko dobo (cca. 50 kh). Vezati jih moramo s preduporom (bremenom), sicer jo preveč segrejemo in uničimo (po domače rečeno »skurimo«). V svojem izdelku sem uporabil pet (štiri rdeče in eno zeleno), da bi nam prikazale, kateri USB deluje, ali če je nekdo pritisnil na tipko RESET (zelena LED-dioda).

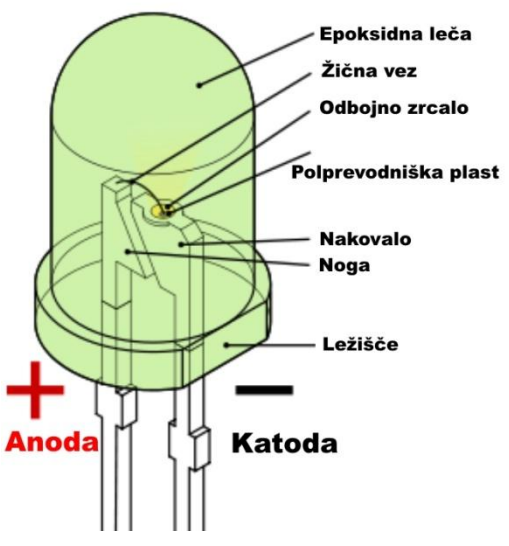

**Slika 4: Sestava LED diode**

#### *4.2.2 Tipke*

Tipka je vhodni, ne zaskočni element, ki sproži začasno spremembo stanja v vezju (ko nekdo pritisne nanjo). Ima dve stanji, »0« in »1«. Ko tipko držimo, je stanje »1«, takoj, ko jo spustimo, bo stanje »0«. Uporabil sem pet mini 10 x 10 tipk, in sicer štiri za določanje delovanja USB-ključkov in eno tipko za RESET. Tukaj sem imel težave zaradi samo začasnega delovanja (USB je bil zaznan tako dolgo, kot je delovala sila na tipko), vendar sem to rešil z zanko v programu (prikazano kasneje v nalogi).

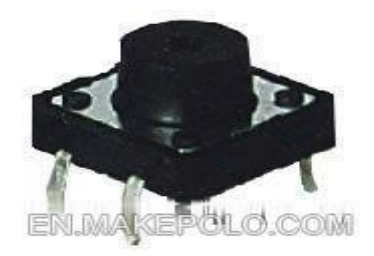

# $10\times10$

**Slika 5: Mini tipka**

#### *4.2.3 Tranzistorji*

Tranzistor (angl. Transistor) je polprevodniški elektronski element s tremi priključki (B, C, E), ki ga uporabljamo za različne stvari, na primer za ojačevanje, preklapljanje, uravnavanje napetosti … Je v skoraj vsaki elektronski napravi. Nadomestil je elektronke, ki so jih v preteklosti pogosto uporabljali za te namene, vendar so bile zelo energetsko potratne. Poznamo veliko vrst tranzistorjev, ki jih v grobem ločimo na bipolarne in unipolarne. Sestavljeni so iz germanija (Ge), silicija (Si) in germanijevega arzenida (GeAs) ter iz njihovih kombinacij.

V svoji nalogi sem uporabil štiri tranzistorje tipa PNP, ki so delovali kot stikalo za preklop in določanje delovanja med USB-ključki. Baza (B-nožica) je bila povezana s portom na Arduinu (Dx), na kolektor (C-nožica) je bilo napeljanih +5 V iz USB-kabla (napajanje) in emitor (Enožica), ki je bil napeljan na +5 V pin na USB-ključku. Kako je to delovalo? Port Dx je spustil tok in povzročil, da se je tranzistor sklenil. To je omogočilo, da +5 V iz USB-kabla preteče pot do pina +5 V na USB-ključku. Tako sem določil, kateri USB naj deluje. Izračunati sem moral potreben predupor, ki se priključi na bazo tranzistorja. Ta predupor bi onemogočil, da bi bil tok, ki bi prišel na emitor tranzistorja, velikokrat večji od toka, ki je potreben za preklapljanje (1 mA).

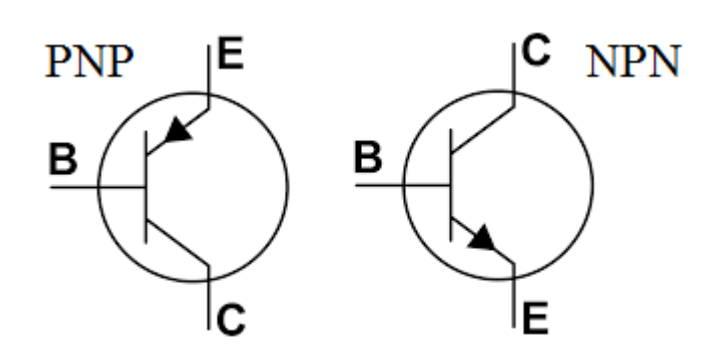

**Slika 6: Simbol tranzistorja PNP in NPN**

**Enačba 1: Izračun toka na bazi tranzistorja, ki je potreben za preklop**

**Enačba 2: Izračun vrednosti za upor vezan na bazo tranzistorja**

#### *4.2.4 Upori*

Upor (angl. Resistor) je eden najpomembnejših in največkrat uporabljenih elektronskih elementov, katerega glavna veličina je upornost oz. njegova obratna vrednost – prevodnost. Idealen upor ima (kar v praksi sicer ne drži povsem) konstantno (neodvisno od zunanjih dejavnikov) upornost R, za katero velja Ohmov zakon:

$$
U(t)=R\cdot I(t)
$$

kjer U(t) pomeni trenutni padec napetosti na uporu, I(t) pa trenutni električni tok skozenj. Poznamo več vrst, in sicer masne, plastne in žične upore, seveda pa se razlikujejo tudi po vrednosti, ki jo lahko izmerimo s pomočjo merilne tehnike (digitalne, analogne …), ali pa vrednost razberemo iz barve obročkov, ki so vidni na uporu.

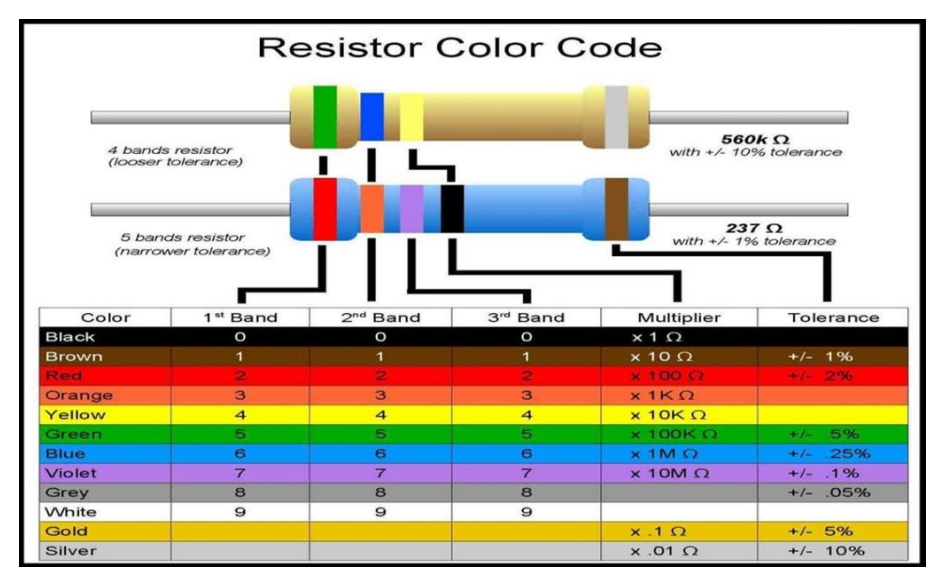

**Slika 7: Tabela vrednosti uporov**

V nalogi sem uporabil upore 225 Ω, s katerimi sem preprečil preobremenitve na LED-diodah in tipkah.

#### *4.2.5 USB-ključki*

USB-ključ (angl. USB flash drive) je majhen priročni zunanji pomnilnik. Uporablja se za prenos podatkov med digitalnimi napravami (računalnik). Ima mnogo večjo kapaciteto kot disketa in je preprostejši za uporabo od CD/DCD-zapisovalnika. Narejen je iz čipov ROM (flash RAM). Nima svoje energije za delovanje, zato jo jemlje iz gostitelja, na primer iz računalnika. Ima štiri linije, in sicer +, –, D+ in D–. + in – sta za napajanje (+5 V), D+ in D– pa sta za prenos podatkov. Na začetku je bilo mogoče na takšna vezja shranjevati podatke, vendar ni bilo mogoče nanje naknadno dodajati novih, ne da bi pri tem izbrisali vso obstoječo vsebino s čipa.

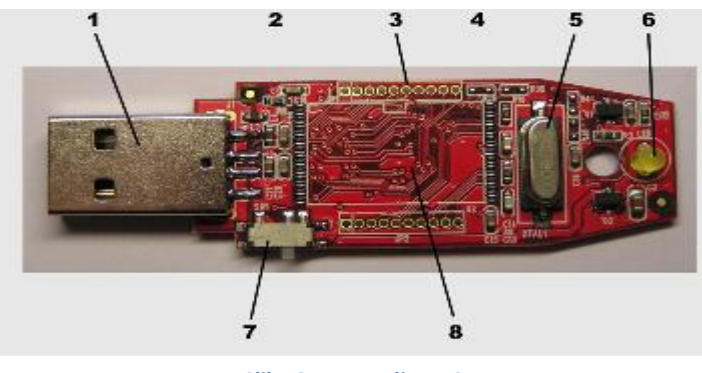

**Slika 8: Razstavljen USB**

-(1) Priključek (tip A), ki omogoča fizično povezavo z računalnikom.

-(2) »USB mass storage controller« poskrbi, da računalnik zazna napravo kot zunanji disk za shranjevanje podatkov (vsebuje tudi RAM in ROM).

-(3) Testni priključki.

-(4) Bliskovni pomnilnik, v katerem so tranzistorji na tunelski pojav, ki vsebujejo vse podatke, shranjene na ključu.

-(5) Quartzov oscilator (ura), ki poskrbi, da se pri branju in pisanju podatki pišejo v pravilnem zaporedju.

-(6) Svetleča dioda za vizualno predstavitev.

-(7) Stikalo za onemogočanje branja/pisanja na ključ.

 V svoji nalogi sem uporabil štiri USB-ključke, velike 64 GB, ki so glavne komponente moje raziskovalne naloge. Pojavile so se težave pri zaznavah posameznih USB-ključkov ter pri preklapljanju med njimi. Težavo sem rešil tako, da sem izmeril tok, ki je na USB-ključku in USB-kablu ter si pomagal s tabelo električnega toka na različnih USB napravah (prikazana spodaj). S pomočjo tega toka, ki ni isti pri zapisovanju in branju, sem po enačbah (zapisani pod temo 4.2.3 Tranzistorji) določil predupor tranzistorja.

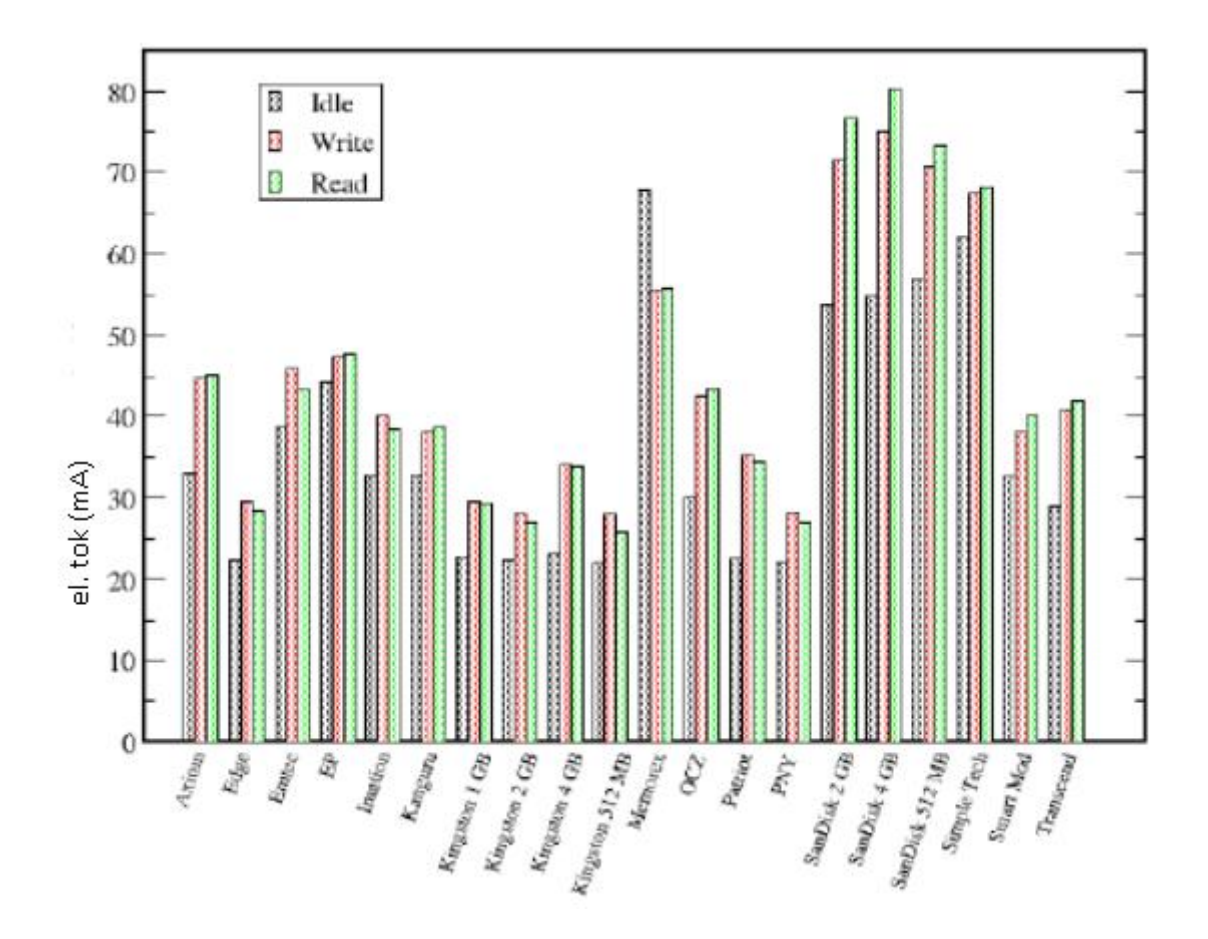

**Slika 9: El. tok na različnih USB ključkih**

# 4.3 Izdelovanje vezja

Preden sem začel načrtovati vezje, sem moral preizkusiti, ali ta princip delovanja zares deluje, ali so komponente pravilne … Za načrtovanje vezja sem uporabil program Eagle 6.0.

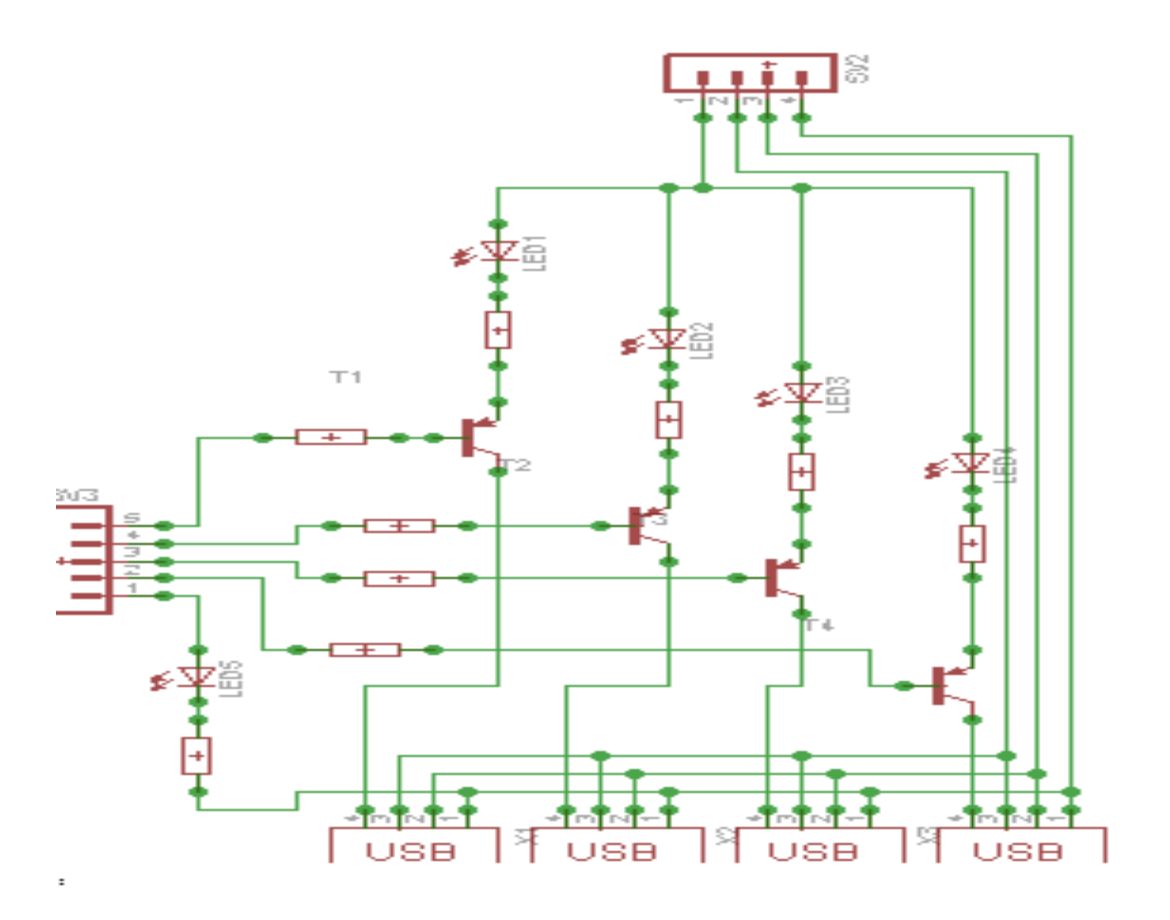

**Slika 10: Shema vezja USB shrambe**

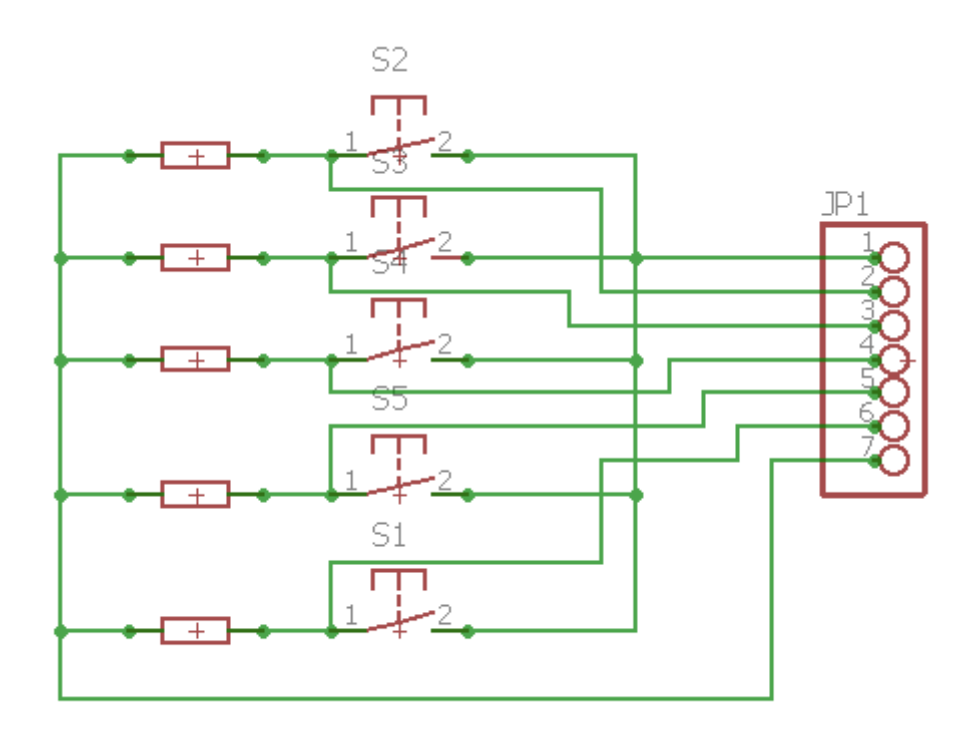

Slika 11: Shema tipk

#### **4.4 Videz programa za krmilnik arduino**

Sprva sem nameraval narediti princip s pomočjo štirih polnih relejev, a ker jih je težko dobiti, sem uporabil mikrokrmilnik Arduino in njegovo programsko opremo. Z njo sem odpravil težave z zaznavo več USB-ključkov naenkrat ter s tem potrdil eno izmed hipotez. To sem rešil s funkcijo zakasnitve (angl. Delay) in s pomočjo spremenljivk.

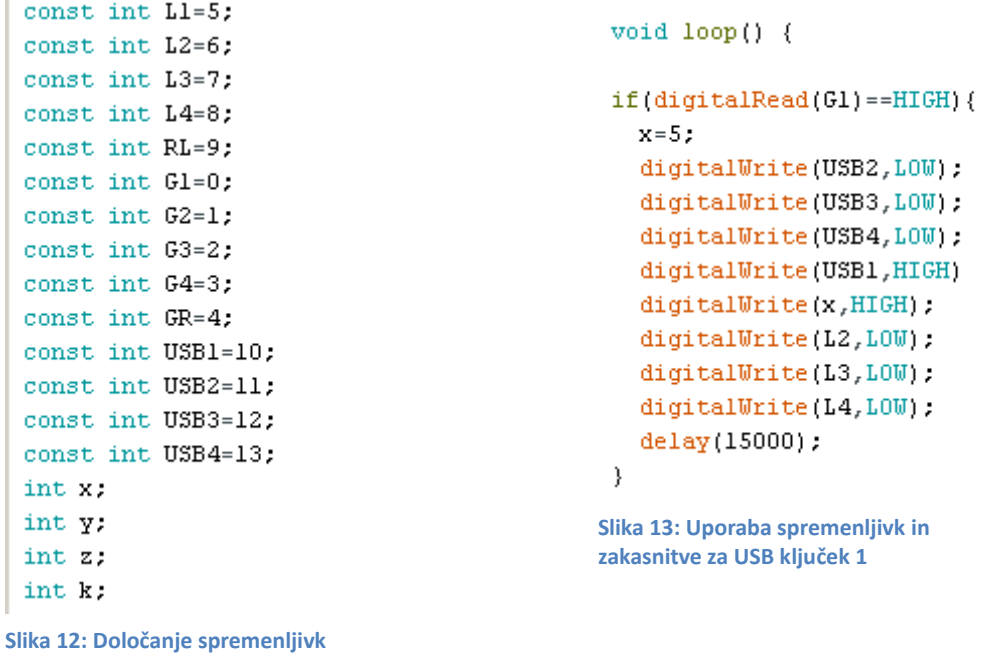

# **4.5 Slike izdelave**

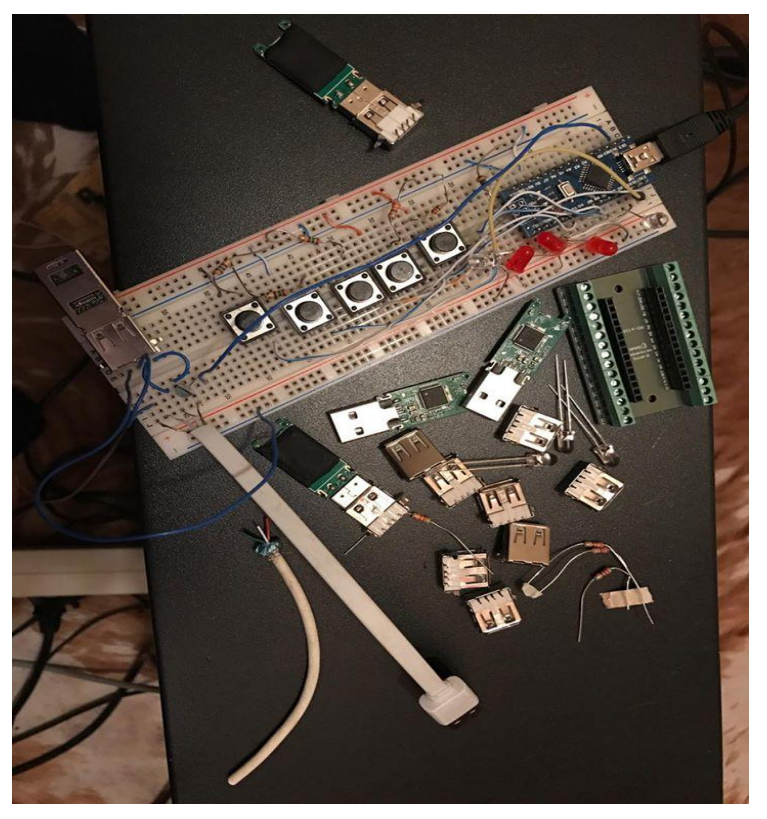

**Slika 14: Vezanje USB shrambe za preizkus**

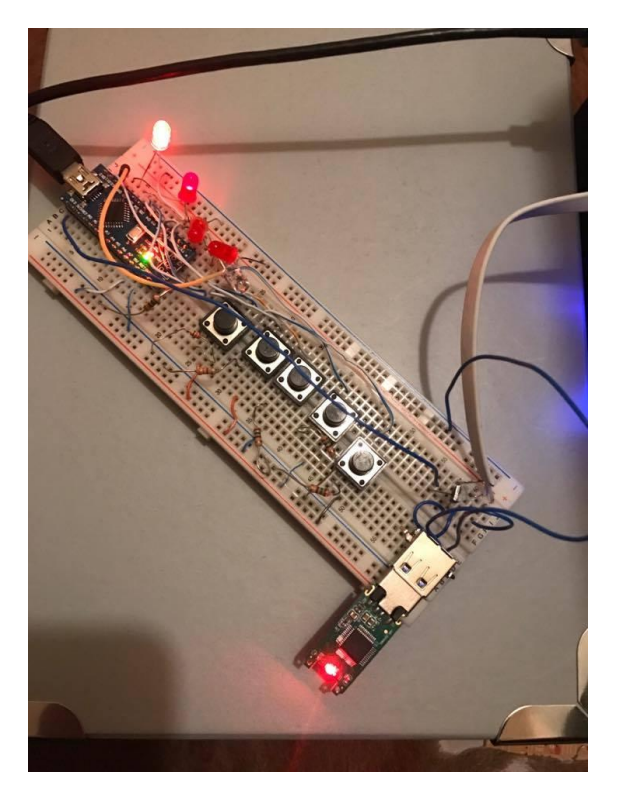

**Slika 15: Preizkus programa**

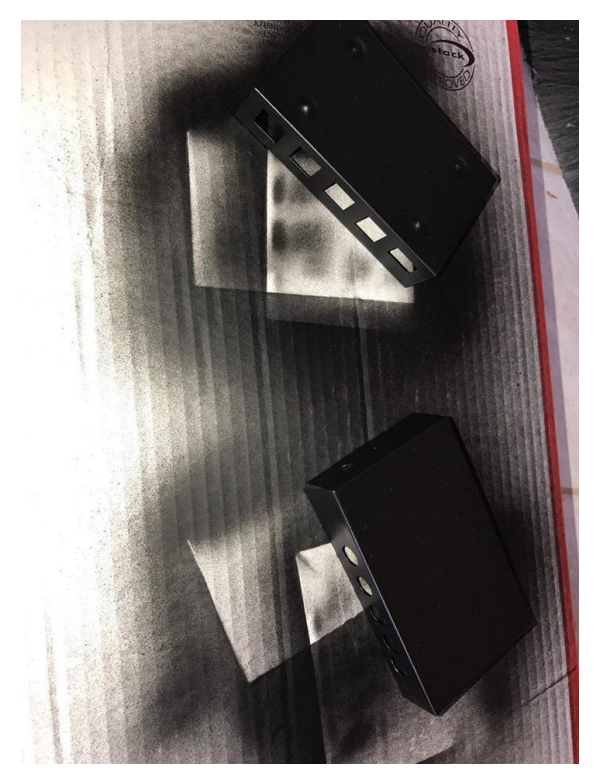

Slika 16: Zadnje podrobnosti ohišja

#### **5 RAZPRAVA**

S pomočjo mikrokrmilnika Arduino in dandanes zelo velikokrat uporabljenih tranzistorjev sem lahko izvedel preklapljanje med USB-ključki in s tem njihovo delovanje. Da bi to dokazal vizualno, sem dodal LED-diode, s pomočjo katerih vidimo, kateri USB deluje in ali je kdo pritisnil na tipko RESET. Za brezhibno delovanje sem moral preizkusiti časovne zamike med preklapljanjem in določiti, kateri port na USB-ključku (+ ali D+) naj vklopi in omogoči delovanje.

# **6 ZAKLJUČEK**

Cilj, ki sem si ga zastavil na začetku, sem uspešno dosegel. Ko sem izdelek dokončal, sem prišel na nove ideje za izboljšanje. Vgradil bi lahko LCD-prikazovalnik, ki bi ob pritisku na tipko (npr. tipka za USB-ključek 1) pokazal, koliko prostora je še na voljo oziroma koliko prostora je zasedeno. Namesto krmiljena z Arduinom bi lahko uporabil (kot sem imel namen na začetku) mini štiri polne releje, vendar jih je težko dobiti.

# **7 VIRI IN LITERATURA**

1[. http://www.electronics-tutorials.ws/transistor/](http://www.electronics-tutorials.ws/transistor/)

2.https://www.researchgate.net/publication/4361182 Power and performance characteristics of [USB\\_flash\\_drives](https://www.researchgate.net/publication/4361182_Power_and_performance_characteristics_of_%20USB_flash_drives)

- 3. PETER BASTIAN. Elektrotehniški priročnik. Ljubljana: Korotan d.o.o
- 4. Arduino [Online]. [Citirano 12. Marec 2017;22.59]. Dostopno na spletnem naslovu:<https://www.arduino.cc/en/Tutorial/HomePage>
- 5[. www.svet-el.si](http://www.svet-el.si/)
- *6.* <http://www.cablestogo.com/learning/connector-guides/usb>

# **8 ZAHVALA**

Zahvalil bi se g. prof. Gregorju Kramerju za pomoč pri programiranju, g. prof. Andreju Grilcu za razne nasvete, g. prof. Janku Holobarju za izrez vezja in Tjaši Skaza, ki mi je slovnično pregledala nalogo.

#### **IZJAVA\***

Mentor (-ica), Gregor Kramer, v skladu z 2. in 17. členom Pravilnika raziskovalne dejavnosti »Mladi za Celje« Mestne občine Celje, zagotavljam, da je v raziskovalni nalogi naslovom

 $USB$  shrambe Porter katere avtorji (-ice) so lan

- besedilo v tiskani in elektronski obliki istovetno.
- pri raziskovanju uporabljeno gradivo navedeno v seznamu uporabljene literature,
- da je za objavo fotografij v nalogi pridobljeno avtorjevo (-ičino) dovoljenje in je hranieno v šolskem arhivu.
- da sme Osrednja knjižnica Celje objaviti raziskovalno nalogo v polnem besedilu na knjižničnih portalih z navedbo, da je raziskovalna naloga nastala v okviru projekta Mladi za Celje.
- da je raziskovalno nalogo dovoljeno uporabiti za izobraževalne in raziskovalne namene s povzemanjem misli, idej, konceptov oziroma besedil iz naloge ob upoštevanju avtorstva in korektnem citiranju,
- da smo seznanjeni z razpisni pogoji projekta Mladi za Celje

celle, 133.2017

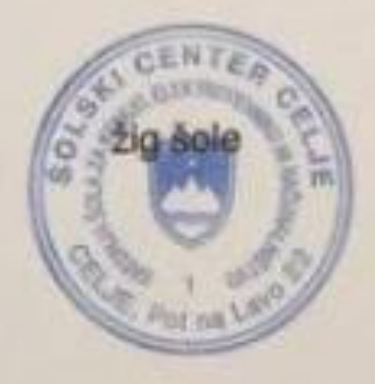

Podpis mentorial-ice)

Podpis odgovorne osebe

#### **POJASNILO**

V skladu z 2. in 17. členom Pravilnika raziskovalne dejavnosti »Mladi za Celje» Mestne občine Celje je potrebno podpisano izjavo mentorja(-ice) in odgovorne osebe šole vključiti v izvod za knjižnico, dovoljenje za objavo avtorja(-ice) fotografskega gradiva, katerega ni avtor(-ica) raziskovalne naloge, pa hrani šola v svojem arhivu.